# **Programa para calcular a (pré) carga dos rolamentos do volante de uma prensa de conversão.**

### **Program to calculate the load of the steering wheel votes of a conversion press.**

Erivelton Silva Pantoia<sup>1</sup> Mário Victor Ferreira² Leon Denis Rodrigues Dos Santos<sup>3</sup> Cleiton Mafra de Carvalho<sup>4</sup>

25 de Outubro de 2018

#### **Resumo**

O presente artigo foi elaborado através de pesquisas bibliográficas realizadas em livros, sites e artigos científicos. O objetivo foi apresentar uma solução interativa para auxiliar no cálculo de medições durante a manutenção preventiva de uma prensa de conversão num ambiente fabril. Foi usado um programa acadêmico chamado Scilab para gerar um programa que calcula a précarga de rolamentos do volante (sistema de embreagem/freio) da prensa. O Scilab é um "software" científico de código aberto para computação numérica semelhante ao Matlab, pois fornece um poderoso ambiente computacional aberto para aplicações científicas. Além dessas características, no ambiente Scilab, podemos reunir códigos escritos em diferentes linguagens de programação como Java, C, C++ e Python. Para visualizar a execução da manutenção preventiva, utiliza-se um gráfico ou um cronograma, o mais comum é o Gráfico de Gantt, que possibilita acompanhar em tempo real a execução de várias atividades. A interação de várias tecnologias possibilitam adicionar ao nosso cotidiano, ferramentas como os aplicativos de celulares. Sendo assim, é possível diminuir o tempo de trabalho de um mecânico, registrar as principais atividades e prever possíveis problemas dentro de uma empresa.

**Palavras-chave:** Scilab, Python, Pré (carga).

<sup>1</sup> Graduando em Engenharia mecânica, Erivelton Silva Pantoja, Uninorte Laureate, E-mail: [eriveltonpantoja137@gmail.com](mailto:eriveltonpantoja137@gmail.com)

<sup>2</sup> Graduando em Engenharia mecânica, Mário Victor Ferreira , Uninorte Laureate, E-mai[l:eng.mec.mariovictor@gmail.com](mailto:eng.mec.mariovictor@gmail.com)

<sup>3</sup> Docente Engenheiro mecânico, Leon Denis Rodrigues dos Santos, Uninorte Laureate, E-mail:leonrsantos@bol.com.br

<sup>4</sup> Graduando em Engenharia mecânica, Cleiton Mafra de Carvalho, Uninorte Laureate, E-mail: cmcmafra@gmail.com

## **Abstract**

The present article was elaborated through bibliographical research carried out in books, websites and scientific articles. The objective was to present an interactive solution to assist in the calculation of measurements during preventive maintenance of a conversion press in a manufacturing environment. An academic program called Scilab was used to generate a program that calculates the preload of thrust bearings (clutch / brake system) from the press. Scilab is a scientific open source software for numerical computing similar to Matlab, as it provides a powerful open computing environment for scientific applications. Besides these features, in the Scilab environment, we can gather codes written in different programming languages like Java, C, C ++ and Python. To visualize the execution of preventive maintenance, a chart or a schedule is used, the most common is the Gantt Chart, which allows to monitor in real time the execution of several activities. The interaction of various technologies makes it possible to add tools such as mobile applications to our daily lives. Thus, it is possible to reduce the working time of a mechanic, record the main activities and predict possible problems within a company.

**Keywords**: Scilab, Python, Pre (load).

#### 1 **Introdução**

Com o avanço da indústria 4.0, fazendo a interação de várias tecnologias ao mesmo tempo, podemos aplicar soluções para ajudar e aperfeiçoar alguns processos dentro das companhias.

Com essas inovações, podemos proporcionar a uma determinada tarefa, como a manutenção preventiva de uma máquina, por exemplo, benefícios que reduzem custos quando se refere a parada de produção.

O profissional da era moderna deve estar preparado e qualificado, sem esquecer que nem todos possuem requisitos necessários para cumprir suas tarefas, ou simplesmente não acompanham as novas tecnologias do mundo globalizado.

Este trabalho tem por objetivo, mostrar uma solução que pode ser aplicada durante uma manutenção preventiva de máquina que produz tampas. É possível interagir vários setores desde a engenharia até o setor de logística, identificando uma parada de produção através de um programa simples de linguagem universal.

Podemos verificar que, através desse programa, é possível gerar um aplicativo para celulares ou "tablets", gerar relatórios, armazenar e enviar informações através de sistemas embarcados.

#### 1.1 Scilab x Matlab

Um dos "softwares" livres mais utilizados em cursos voltados para a área de ciências e tecnologia é o Scilab. Ele é um "software" científico para computação numérica, onde fornece ao usuário um ambiente computacional aberto para aplicações científicas em diversas áreas de estudo.

Desenvolvido desde 1990 pelos pesquisadores do INRIA (Institut National de Recherche en Informatique et en Automatique) e do ENPC (École Nationale des Ponts et Chaussées),o Scilab é uma alternativa extremamente viável no ensino da engenharia.

O alto custo de "software" como o Matlab, dificulta sua utilização uma vez que, os recursos financeiros são limitados. Isso pode ser visto nas instituições e centros de pesquisas brasileiros.

> "O Scilab é um "clone" do Matlab que apresenta a enorme vantagem de ser disponibilizado como software livre (enquanto que o Matlab é bem pago. . . ). A qualidade daquela ferramenta é, no entanto, em geral muito boa e por isso sugerimos vivamente a sua utilização."(AUGUSTO, José A. Soares, Dep. de Física da FCUL,2007)

1.2 Relação entre os "softwares"

No programa Scilab, podemos criar arquivos contendo comandos que serão executados posteriormente dentro do seu ambiente. Podemos criar dois tipos diferentes de arquivos. Um deles é chamado de script; o outro recebe o nome de função. O script é um arquivo com a extensão sce e que contém uma sequência de comandos.

Quando chamado a execução no ambiente do Scilab os comandos são processados (ou interpretados).

As semelhanças entre os "softwares" Scilab e Matlab são:

- O uso de matrizes como um tipo de dados fundamental;
- Construídos em apoio aos números complexos;
- Poderosa "built in", funções matemáticas e extensa função bibliotecas;
- Extensibilidade, sob a forma de funções definidas por usuários;
- O comando pwd mostra o caminho onde será salvo o programa;
- Operações algébricas ou vetoriais de soma, subtração, multiplicação, divisão e radiciação têm as mesmas sintaxes;
- Os comandos para interações "for", "while" e "if" seguem a mesma regra.
- A última versão do "software" está sempre disponível, geralmente via Internet;
- O "software" pode ser legalmente utilizado, copiado, distribuído e modificado;
- Os resultados obtidos podem ser divulgados sem nenhuma restrição;
- O acesso ao código (fonte), evitando surpresas desagradáveis;
- Os programas desenvolvidos podem ser transferidos para outras pessoas sem imposições de qualquer natureza;
- O acesso à informação de alta qualidade;
- A certeza de estar participando de uma comunidade cujo valor principal é a irrestrita difusão do conhecimento.

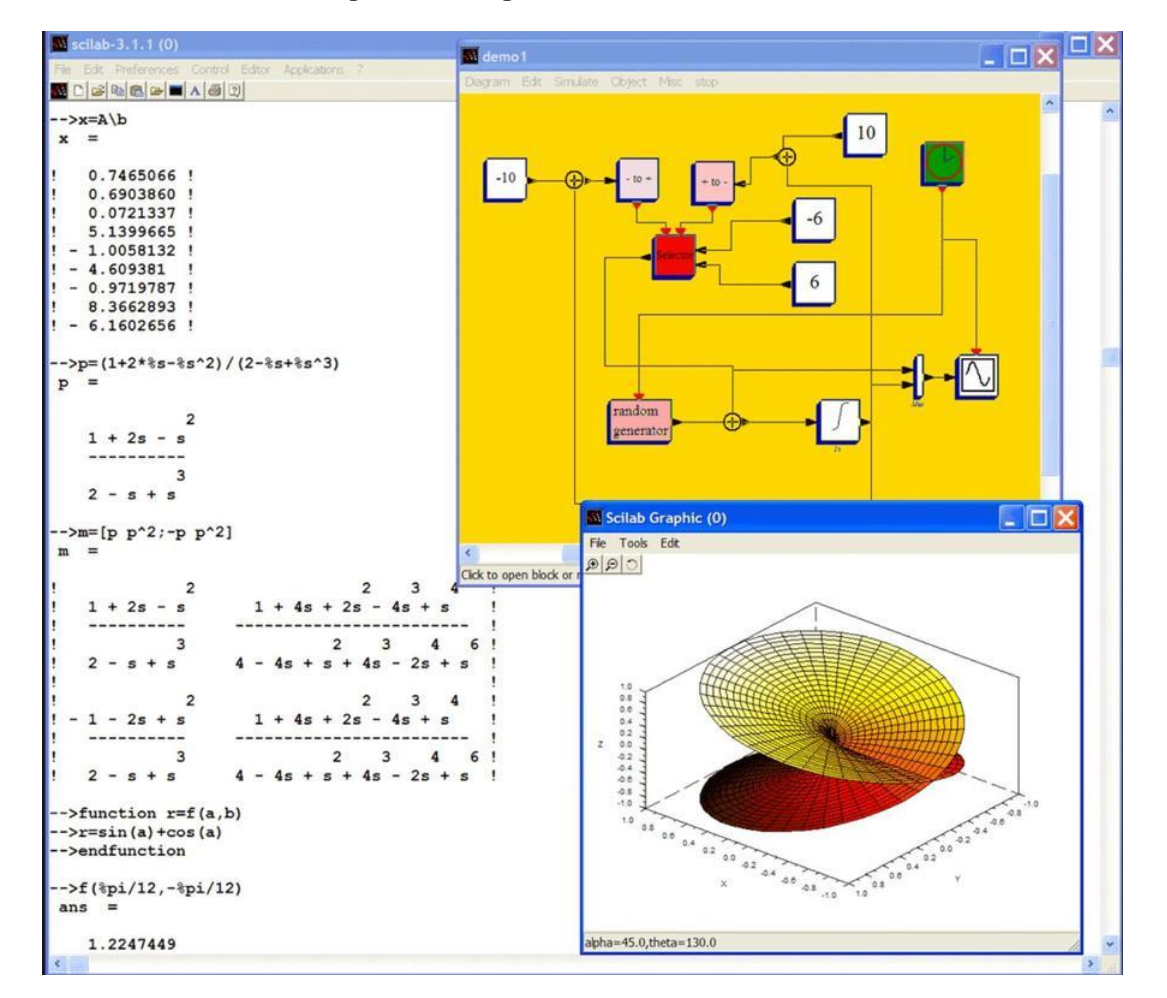

**Figura 1 – Programa executado no Scilab.**

Fonte: Adaptados de Capacitación Permanente: Matemática - Programa Scilab.

### **2 Revisão da Literatura**

## 2.1 Prensas

As prensas são máquinas ferramentas em que o material placa ou chapa é trabalhado sob operações de conformação ou corte e são utilizadas, principalmente, na metalurgia básica e na fabricação de produtos de metal. As prensas são usadas para conformar, moldar, cortar, furar, cunhar e vazar peças.

Nesses processos, movimento é proveniente de um sistema hidráulico (cilindro hidráulico) ou de um sistema mecânico (em que o movimento rotativo é transformado em linear através de um sistema de bielas ou manivelas).

Há uma grande diversidade de prensas, que variam quanto ao tipo, modelo, tamanho e capacidade de aplicação de força ou velocidade. No mercado, encontramos prensas com capacidade de carga até com 50 000 toneladas de força.

No parque industrial brasileiro a maioria das prensas é do tipo excêntrico que é a mais perigosa. O acionamento das prensas pode ser feito por pedais, botoeiras simples, por comando bi manual ou por acionamento contínuo.

Para o estudo de caso usaremos como base uma prensa de conversão da fabricante STOLLE MACHINERY.

2.1.1 Sobre os sistemas de conversão de abertura total.

Incorpora uma tecnologia de qualidade comprovada para os sistemas de terminal de bebidas. Os sistemas de conversão de abertura total da Stolle oferecem soluções adaptáveis e flexíveis para todos os requisitos EOE de alimentos.

Os sistemas de abertura total convertem terminais de aço ou alumínio de vários tamanhos e espessuras de metal com produções de 1000 a 2000 EPM. Esses sistemas acomodam terminais de formato quadrangular, retangular, oval, 1/4 club e 1/4 Dingley, além de terminais que variam de 202 a 401.

A capacidade de trabalho com diferentes terminais em cada linha permite que a mistura do produto seja otimizada e a transição rápida dos tamanhos dos terminais maximiza a flexibilidade de produção.

As inovações técnicas de fechamentos de abertura total incluem um modelo de rebite patenteado para terminais de aço duplamente reduzidos (DR), e também vários modelos de abas e fechamentos de metal eficientes e ideais para o consumidor.

O sistema VERSA oferece um novo nível de economia em sistemas de conversão de alimentos (STOLLE MACHINERY 2018).

**Figura 2 – Prensa de Conversão.**

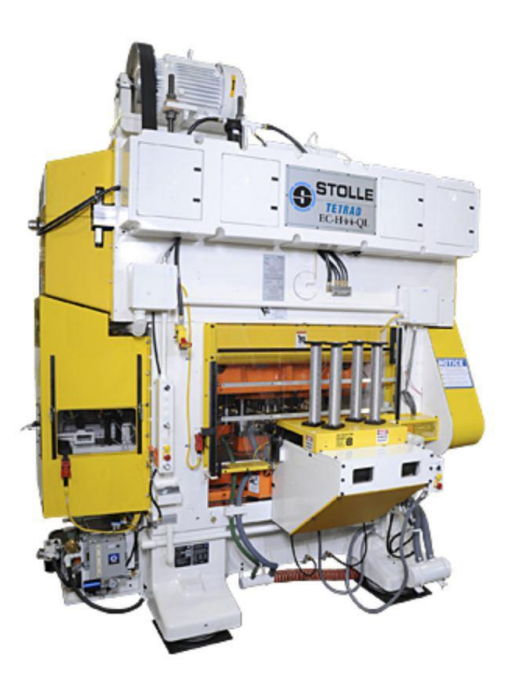

Fonte: Stolle Machinery, 2018.

#### 2.1.2 Prensas Mecânicas excêntricas com freio/embreagem – PMEFE

As Prensas Mecânicas Excêntricas com Freio/Embreagem (PMEFE) também têm como característica o curso limitado, energia constante e força variável do martelo em função da altura de trabalho. Podem ter o corpo em forma de "C" (com montante) ou em forma de "H" (com duplo montante), com transmissão direta do volante ou com redução por engrenagens, com mesa fixa ou regulável, horizontal ou inclinada.

O volante, movimentado por um motor elétrico, está apoiado na extremidade de um eixo, ligado a um sistema de freio/embreagem. Em sua outra extremidade o eixo está fixado em uma bucha excêntrica, alojada em uma biela, responsável pela transformação do movimento rotativo em movimento linear.

Quando acionado, o comando bi-manual, acionará a válvula de segurança, permitindo a entrada do fluído, liberando o freio e, simultaneamente acoplando a embreagem, transmitindo o movimento de rotação ao conjunto eixo/bucha excêntrica, transformando o movimento linear pela biela, realizando o trabalho de descida e subida do martelo.

Uma vez executado o ciclo, este fluído é liberado e o martelo para, através do freio que é acionado por molas, pois estas unidades estão normalmente freadas.

Diferentemente das Prensas Mecânicas Excêntricas de Engate por Chaveta (PMEEC), estas prensas, uma vez acionadas, podem ter o movimento de descida do martelo interrompido durante o ciclo de trabalho.

As Prensas Mecânicas Excêntricas com Freio/Embreagem (PMEFE) também podem apresentar "repique" (repetição de golpe), devido à falhas na válvula ou no sistema de acoplamento como desgaste do freio, entre outros, ocasionando a descida involuntária do martelo, por uma ou mais vezes.

Este tipo de prensa, por ser mais confiável e ter as mesmas características de produção, tende a substituir as Prensas Mecânicas Excêntricas de Engate por Chaveta (PMEEC) nas indústrias do Brasil, a exemplo do que vem acontecendo no restante do mundo.

2.1.3 Estruturas principais de uma prensa

# 1 Estrutura:

Pode ser confeccionado em ferro fundido, aço fundido ou em chapa de aço soldada.

# 2 Cadeia Cinemática:

São todas as peças que geram um movimento para ser aplicado no martelo. São exemplos os volantes, as engrenagens, os eixos, as guias, as correias, etc.

3 Sistema Freio/Embreagem:

Sistema utilizado em prensas para acoplar o eixo de rotação ao mecanismo biela/manivela, garantindo a parada do movimento em qualquer posição do curso de deslocamento do martelo.

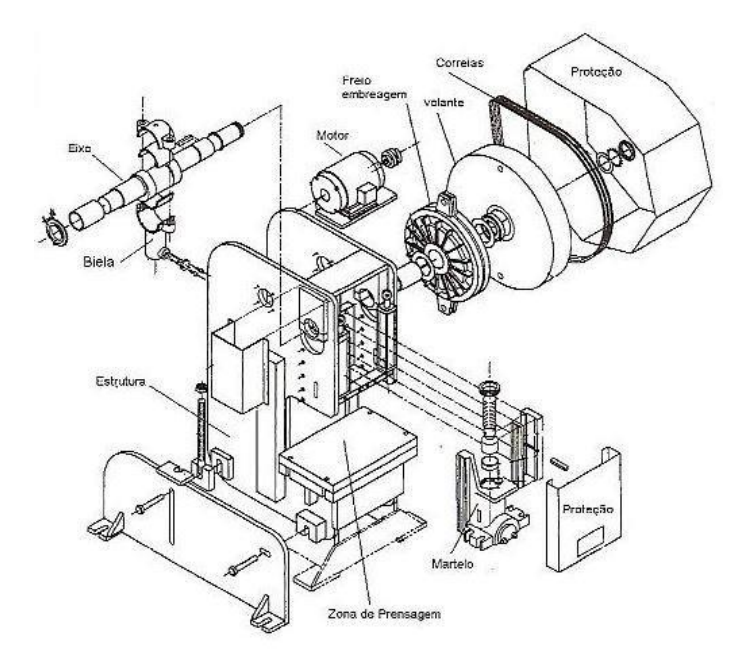

**Figura 3 – Esquema de uma prensa excêntrica.**

Fonte: Adaptados de prensas excêntricas.

As demais composições do equipamento não serão abordadas nesse trabalho, uma vez que, o sistema principal a ser mostrado e somente o sistema de freio e embreagem.

## 2.2 Pré (carga) nos rolamentos

Rolamentos de rolos e de esferas de contato angular, geralmente exigem uma pré-carga de modo a manter uma força axial projetada mínima na montagem. Essa força mínima é chamada de pré-carga do rolamento e é projetada para superar o acúmulo de tolerâncias da montagem e garantir que não haja inclinação ou lacunas, proporcionando uma rotação firme e suave (SPIROL, 2018).

A pré-carga é essencial para garantir o funcionamento adequado e prolongar o ciclo de vida de um rolamento. Pacotes de calços, ou conjuntos, são usados para pré-carregar rolamentos e posicionar o encaixe do dente da engrenagem.

Para obter o desempenho ideal dos rolamentos, os anéis espaçadores não devem se deformar sob carga, pois desvios de forma podem influenciar a pré-carga no conjunto de rolamentos. Como resultado, os valores de referência para as tolerâncias do eixo e do mancal devem ser usados sempre (SKF, 2018).

Os anéis espaçadores precisam ser feitos de aço de alta qualidade que possa ser temperado a 45 e 60 HRC, dependendo da aplicação. O paralelismo plano das superfícies da face é especialmente importante. O desvio permitido não deve exceder 1 a 2 mm.

A menos que a pré-carga precise ser ajustada, a largura total dos anéis espaçadores interno e externo deve ser idêntica. A maneira mais precisa de fazer isso é processar a largura dos anéis espaçadores interno e externo concêntricos em uma operação (STOLLE, 2018).

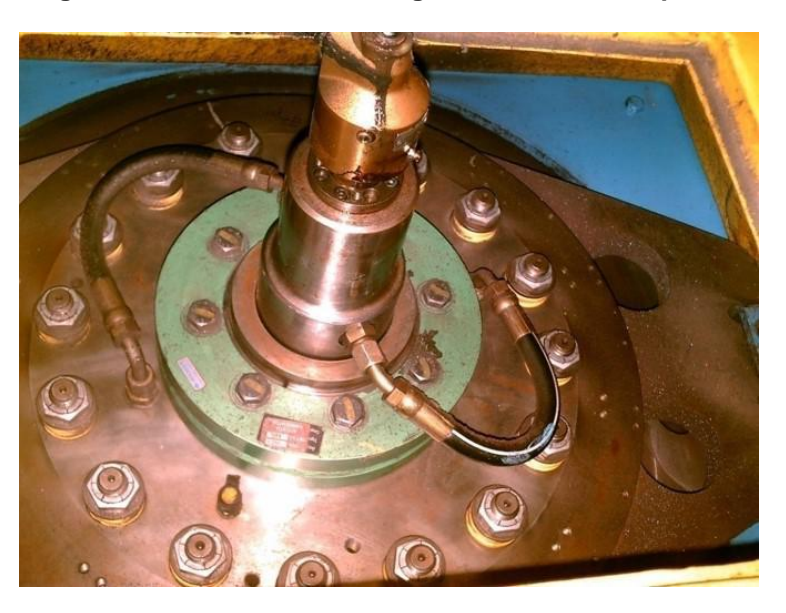

**Figura 4 – Sistema de embreagem e freio de uma prensa.**

Fonte: Próprio autor, 2018.

## **3 Métodos e Materiais**

O presente trabalho visa desenvolver um programa para calcular a pré (carga) dos rolamentos do sistema de freio e embreagem da prensa de conversão da STOLLE MACHINERY. Segundo a fabricante, existe um periódico para a substituição dos rolamentos, ou seja, a vida útil dos rolamentos é controlada conforme o tempo de produção do equipamento.

Toda vez que esses equipamentos são submetidos a manutenção, preventiva ou corretiva, o técnico responsável executa tarefas de medições e cálculos nos rolamentos (pista interna e externa), espaçadores do conjunto de embreagem, além de outras medidas como torque na montagem final do conjunto.

Dessa forma, faz-se necessário anotar todas as informações principalmente das medidas extraídas durante a desmontagem e montagem do conjunto.

A diretoria da empresa sugeriu a equipe de manutenção que fosse criado uma planilha no "Excel" com a finalidade de executar as operações matemáticas desse sistema.

Então, foi sugerida a criação de um programa que executasse essas operações e garantisse a exatidão nas informações coletadas. Pois, as medidas utilizadas estão em polegadas milesimais.

Com a ajuda do Scilab, podemos não só criar um programa como determinar uma ação para o técnico de manutenção. Ele tomará uma rápida decisão conforme os resultados apresentados na operação do programa. Para isso, adotaremos uma

máquina com a sigla CP#01 (Conversion Press).

3.1 Pré-carga nos rolamentos do volante e montagem do conjunto na Conversion Press

Esse conjunto subdivide-se em várias peças. Vamos analisar uma parte do conjunto do volante que é composto por dois rolamentos e o espaçador interno do volante.

3.1.1 Primeiro passo:

Dica: Pré-carga pistas externas = 0.001" a 0.002" (0.02 a 0.04 mm).

- Remover o volante do eixo da prensa com as duas tampas laterais fixas na posição;
- Remover tampas laterais e conjunto rolamentos + o rub (espaçador da pista externa e interna);
- Limpar área do volante, rub. e tampas laterais;
- Montar as tampas laterais e torquear com 55 Lbs/ft;
- Medir espaço interno entre tampas utilizando blocos padrões, checar as medidas em três pontos 120°.

Ex: 31/10/2018 PF 21

Ponto A = 7.2245", Ponto B = 7.2249" e Ponto C = 7.2254"

Obs: entre cada bloco deve haver pressão suficiente eliminando folgas, recheque se necessário. Depois some os três pontos tirando uma média aritmética.

Ex: 21.6748" :  $3 = 7.22493$ " + pré-carga .001" a 002" = m(.02 a .04 mm) = 7.22693"

Valor cota "A" = 7.22693"

No exemplo CP # 01: media do espaço = 184.10 mm + 0.03 mm = 184.40 mm  $= \cot a$  "A"

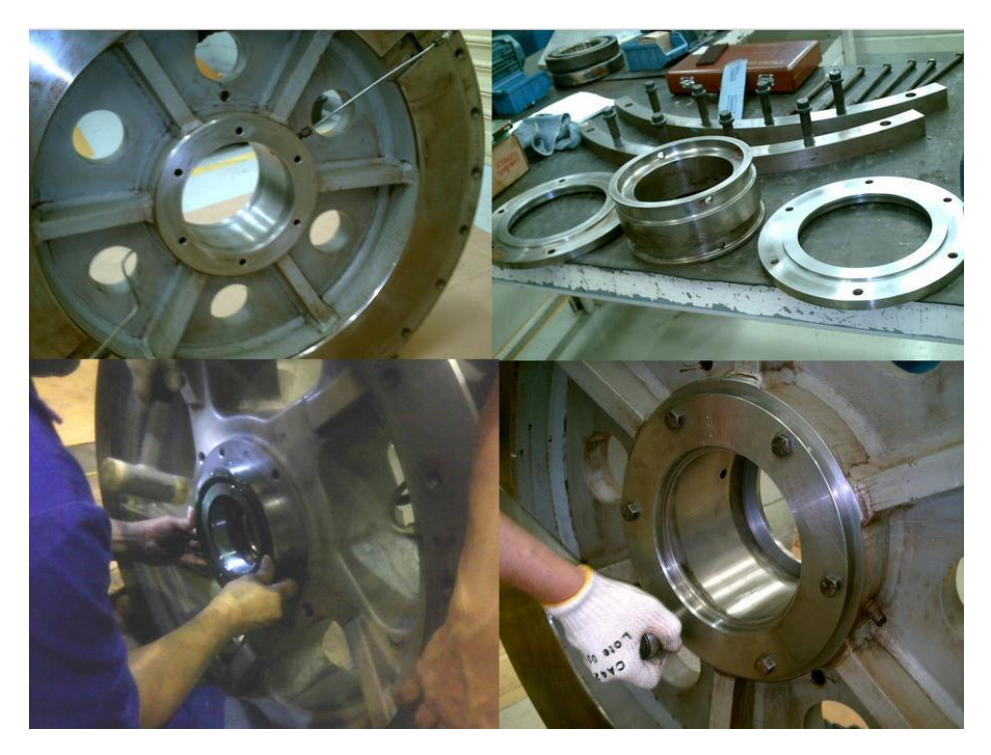

**Figura 5 – Desmontagem do volante da prensa.**

Fonte: Próprio autor, 2018.

**Figura 6 – Medição interna.**

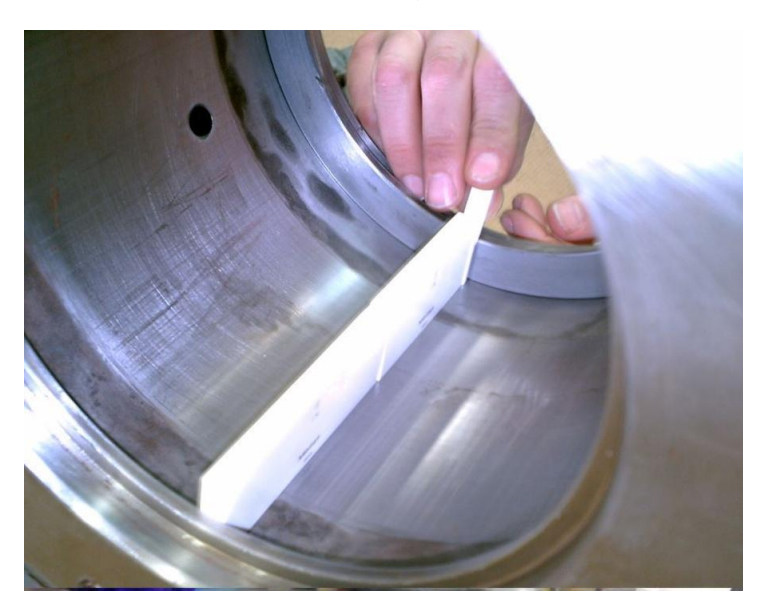

Fonte: Próprio autor, 2018.

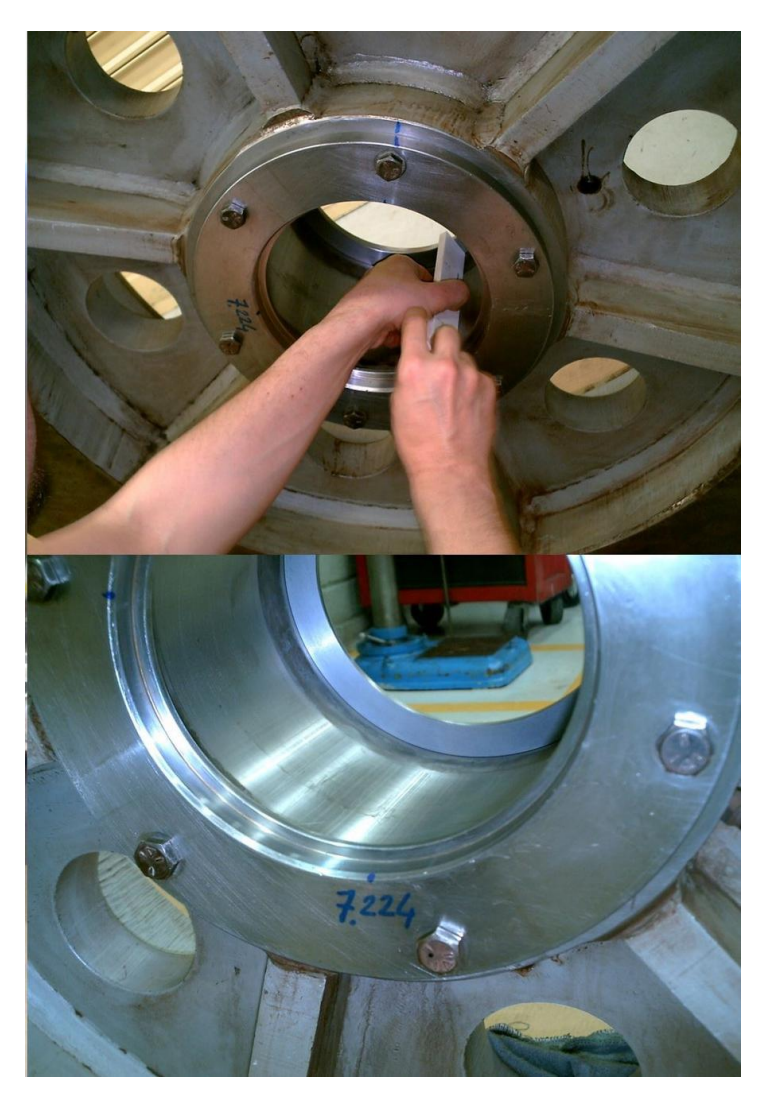

**Figura 7 – Medindo em três pontos.**

Fonte: Próprio autor, 2018.

3.1.2 Segundo passo:

Dica: Recheque os diâmetros internos dos rolamentos se conferem com seus part number e identifique-os.

- Part. number BS 500079 = 8016-801: tem Ø interno: 5.108" x 9.055" < (menor) é rolamento da frente codigo cema: 063521011;
- Part. number BS 500081= 8016-800: tem Ø interno: 5.118" x 9.055" > (maior) é rolamento de traz codigo cema: 063521012;
- Medir em 3 pontos a altura das pistas externas dos rolamentos + espaçador externo, buscando encontrar a cota  $B = \cot a$  "A" = 7.22693";

No exemplo CP # 01: cota "A" = 184.40 mm ( $A - B = 0$ )

- Coloque às três peças juntas uma sobre a outra: (rolamento frente + espaçador externo + rolamento de traz);
- Exemplo: 7.22385" + 7.22360" + 7.22340" = 21.67085" : 3 = 7.2236";
- Cota "B" = 7.2236 No Ex: CP # 01: cota "B"= (39.90 + 104.60 + 39.90 =184.40).

Calculo pré-carga: cotas A – B = 0 ex: 7.2269" – 7.2236" = 0.0033"

Para ex: CP # 01:  $A - B = 0$  (184.40 – 184.40 = 0); montar o conjunto.

Nesse exemplo deve- se usinar o rebaixo de uma das tampas laterais em (-) 0.0033".

Se o resultado fosse contrario deveria ser retirado material no ressalto da tampa ou no espaçador externo.

Após usinar a tampa selecionada, deve-se rechecar.

Com esse trabalho as pistas externas e espaçador externo ficarão com précarga de 0.001" a 0.002". (0.02 a 0.04 mm).

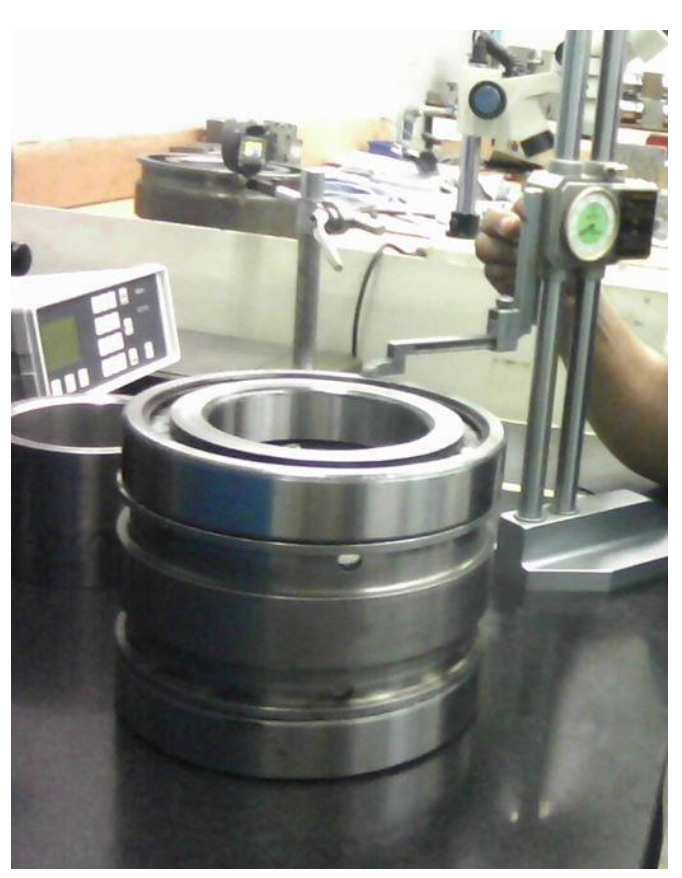

# **Figura 8 – Medindo a pista externa do rolamento.**

Fonte: Próprio autor, 2018.

### **Figura 9 – Checagem das medidas.**

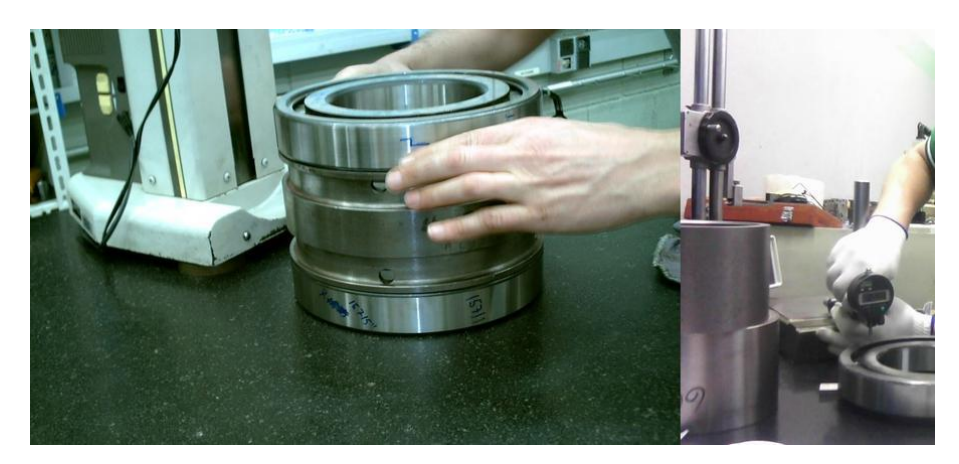

Fonte: Próprio autor, 2018.

# 3.1.3 Terceiro passo:

Dica: (Pré-carga) pista internas = (folga axial) = 0.004" a 0.005": ( 0.10 a 0.13 mm).

- Apoiar as pistas externas dos rolamentos sobre 3 blocos padrões;
- O rolamento deve ficar com o lado do anel de retenção voltado para cima;
- Com a mão gire a pista interna varias vezes pra eliminar folgas e excesso de graxa;
- Zerar o altímetro sobre a pista externa e checar diferença de altura com pista interna, checar sempre em 3 pontos e ver média;
- Se preferir pode-se deslizar o relógio sobre a mesa lendo o deslocamento do mesmo na pista externa e checar se a mesma esta paralela.

Exemplo rolamento traseiro:0.0145" + 0.0144" + 0.0144" = 0.0433" : 3 = 0.0144".

Exemplo rolamento da frente:

 $0.0132" + 0.0138" + 0.0134" = 0.0404"$ : 3 = 0.0135".

Somar as médias de diferenças entre os dois rolamentos; (0.0135" + 0.0144")  $= 0.0279$ ".

Subtrair desse resultado a pré-carga (folga axial); 0.0279" - (0.004" a 0.005")  $= 0.0229$ ".

#### **Figura 10 – Medindo em três pontos.**

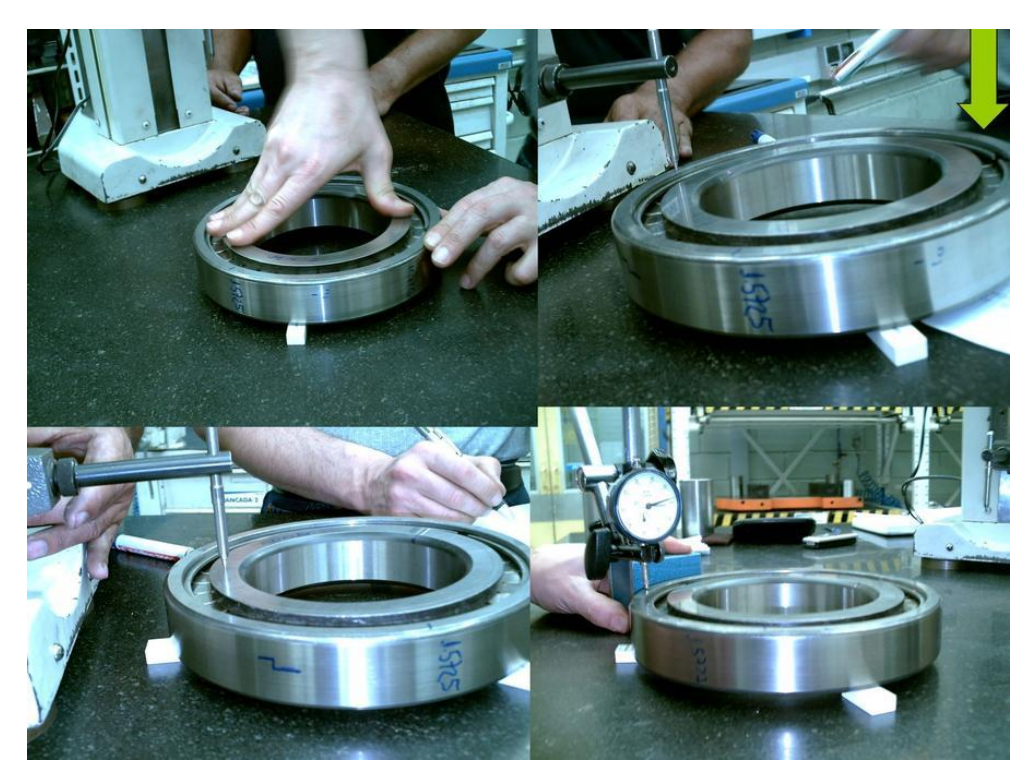

Fonte: Próprio autor, 2018.

# 3.1.4 Quarto passo:

Dica: Medir altura total do espaçador externo em 3 pontos e verificar a média.

Exemplo 4.0783" no ex: CP # 01: 104.30 mm.

Diante desse resultado deve-se preparar o espaçador interno para ficar maior em + 0.0229" em relação ao espaçador externo.

Exemplo:  $4.0783" + 0.0229" = 4.1012"$  CP # 01:  $104.30 + 0.60 = 104.90$  mm

Altura total do espaçador interno deve ser de = 4.1012".

Com esse resultado, o somatório total do pacote interno (a altura do espaçador interno + as alturas das pistas internas), ficará menor em relação ao pacote externo (pistas externas + espaçador externo).

Porem o espaçador interno estará maior em relação ao espaçador externo, devido à altura das pistas internas serem menor em relação às pistas externas.

Com esse cálculo, haverá uma folga axial nos roletes dos rolamentos, que será de 0.004" a 0.005".

Em resumo, havia folga total nos dois rolamentos de 0.0279" subtraindo a folga necessária, foi preparado o espaçador interno para ficar maior em (+) 0.0229", para resultar em uma folga axial de 0.004" a 0.005" no roletes dos rolamentos.

### **Figura 11 – Espaçadores internos.**

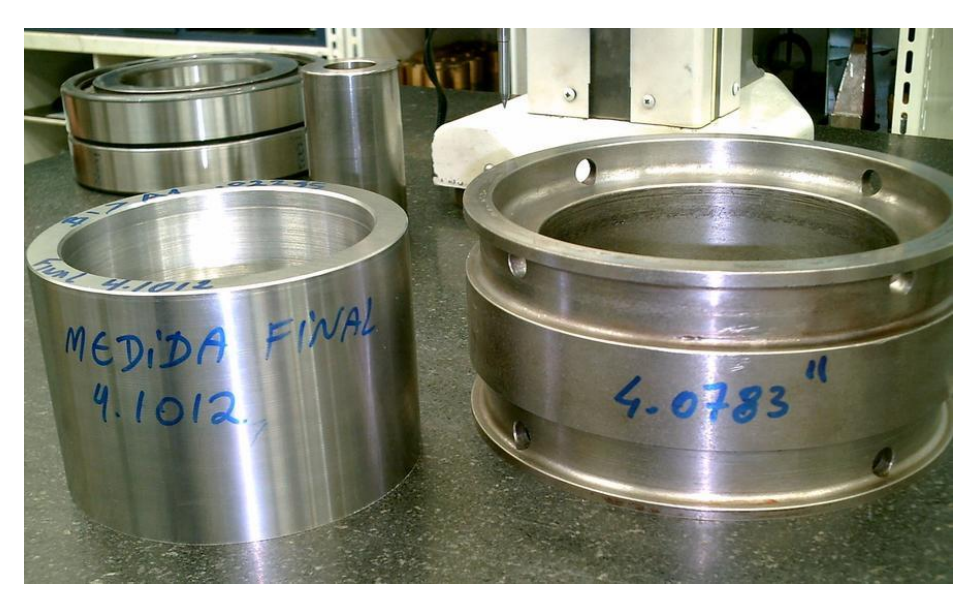

Fonte: Próprio autor, 2018.

# 4 **Resultados e Discussão**

Como visto, o processo de montagem e desmontagem do sistema de embreagem/freio vai além do esforço físico e perícia do técnico. É necessário calcular média aritmética com muita atenção e precisão. No processo de medição manual, o tempo em média dura em torno de 2 h e 30 min. Com o programa criado no Scilab, esse tempo é reduzido para 30 min, além de gerar um relatório de confiabilidade do processo. Fica registrado as informações da última reposição do "item" que foi substituído. A tomada de decisão pelo técnico é em um curto prazo. É possível interagir as informações geradas no relatório, com um programa pré existente como o SAP (Systeme, Anwendungen und Produkte in der Datenverarbeitung), entre outros.

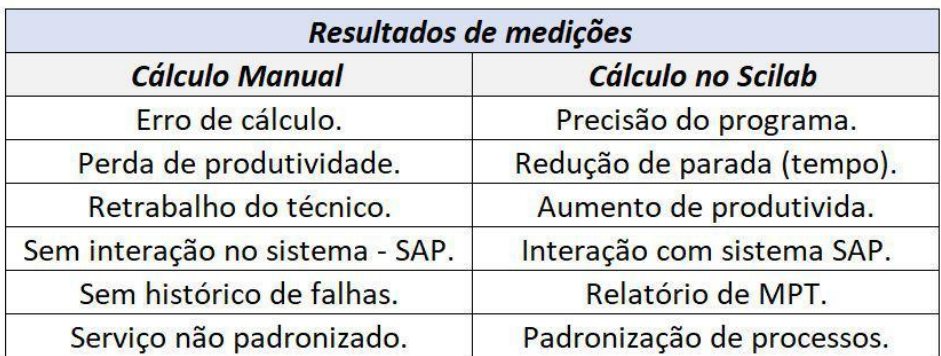

**Figura 12 – Tabela de comparação entre os métodos.**

O programa criado no Scilab executa o processo manual mostrado anteriormente:

# **Programa 1**

//Programa para calcular pré-carga do rolamento do Volante (Parte externa do rolamento)

clear;

clc;

disp('Esse programa calcula a pré-carga externa do rolamento do volante das conversion!');

A=input ('Digite o valor da medida do ponto A do volante:'); B=input ('Digite o valor da medida do ponto B do volante:'); C=input ('Digite o valor da média do ponto C do volante:');  $D=(A+B+C)/3$ 

disp('O valor da medida do espaço dentro do volante

 $(e$ :'); disp $(D)$ 

disp('Cálculo das medidas das pistas e espaçadores externos!');

PEF=input ('Digite a medida da pista externa do rolamento

dianteiro:'); EE=input ('Digite a medida do espaçador externo:');

PE=input ('Digite a medida da pista externa do rolamento

traseiro:'); CONJUMONT=(PEF+EE+PE)

disp('A diferença entre o conjunto de rolamentos e o espaço dentro do volante

é:');

DIF= (CONJUMONT - D);

disp (DIF)

disp('A medida total do conjunto de rolamentos

é:'); disp(CONJUMONT);

if CONJUMONT  $==D + 0.002$  then

disp('Conjunto montado OK!');

elseif CONJUMONT < D + 0.002 then

disp('A medida total do conjunto montado deve ser maior 0.002" do que o espaço dentro do volante')

```
disp (' Acrescentar Shim')
```
else

disp('A medida do conjunto montado está maior , o espaçador será retificado para ter uma pré carga de .001" ´á .002":')

end

# **Programa 2**

//Programa para calcular pré-carga do rolamento do Volante (Parte interna do rolamento)

disp('Agora vamos calcular a pré-carga interna do rolamento do volante das conversion!');

disp('Cálculo das medidas das pistas e espaçadores interno!');

PIF=input ('Digite a medida da pista interna do rolamento dianteiro:');

EI=input ('Digite a medida do espaçador interno:');

PI=input ('Digite a medida da pista interno do rolamento traseiro:');

CONJUMONT=(PIF+EI+PI)

disp('A diferença entre o conjunto de rolamentos e o espaço dentro do volante

é:');

DIF= (D - CONJUMONT);

disp (DIF)

disp('A medida total do conjunto de rolamentos é:');

disp(CONJUMONT);

if CONJUMONT  $==D - 0.005$  then

disp('Conjunto montado OK!');

elseif CONJUMONT < D - 0.005 then

disp('A medida total do conjunto montado deve ser menor de 0.004" à 0.005" do que o espaço dentro do volante')

disp ('Retificar o espaçador interno ou acrescentar Shim')

else

disp('A medida do conjunto montado está maior , o espaçador interno será retificado para ter uma pré carga de .004" ´á .005":')

end

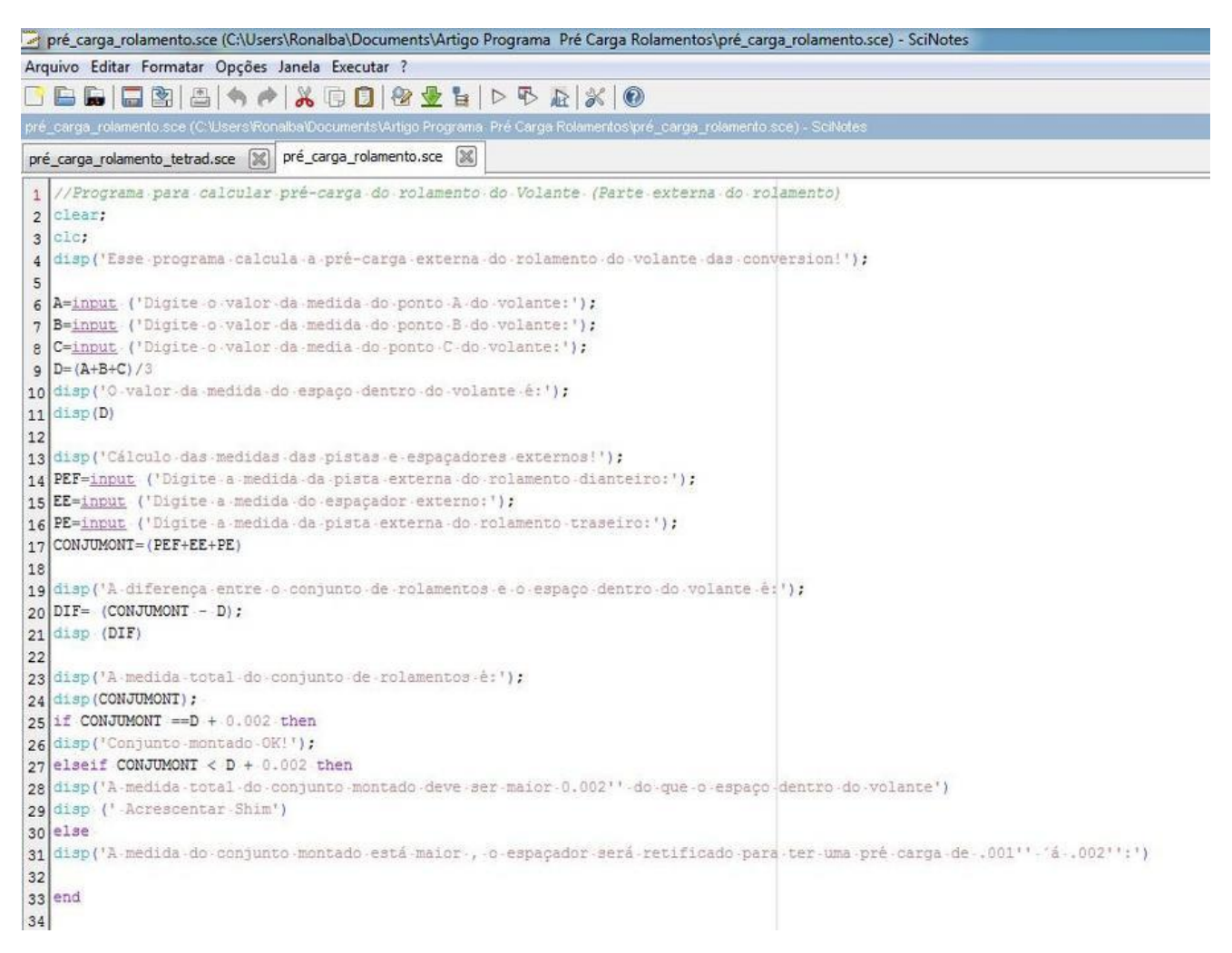

**Figura 13 – Programa executado no Scilab.**

Fonte: Próprio autor, 2018.

# **Figura 14 – Execução do programa: Calculando a média da mediada do espaço dentro do volante.**

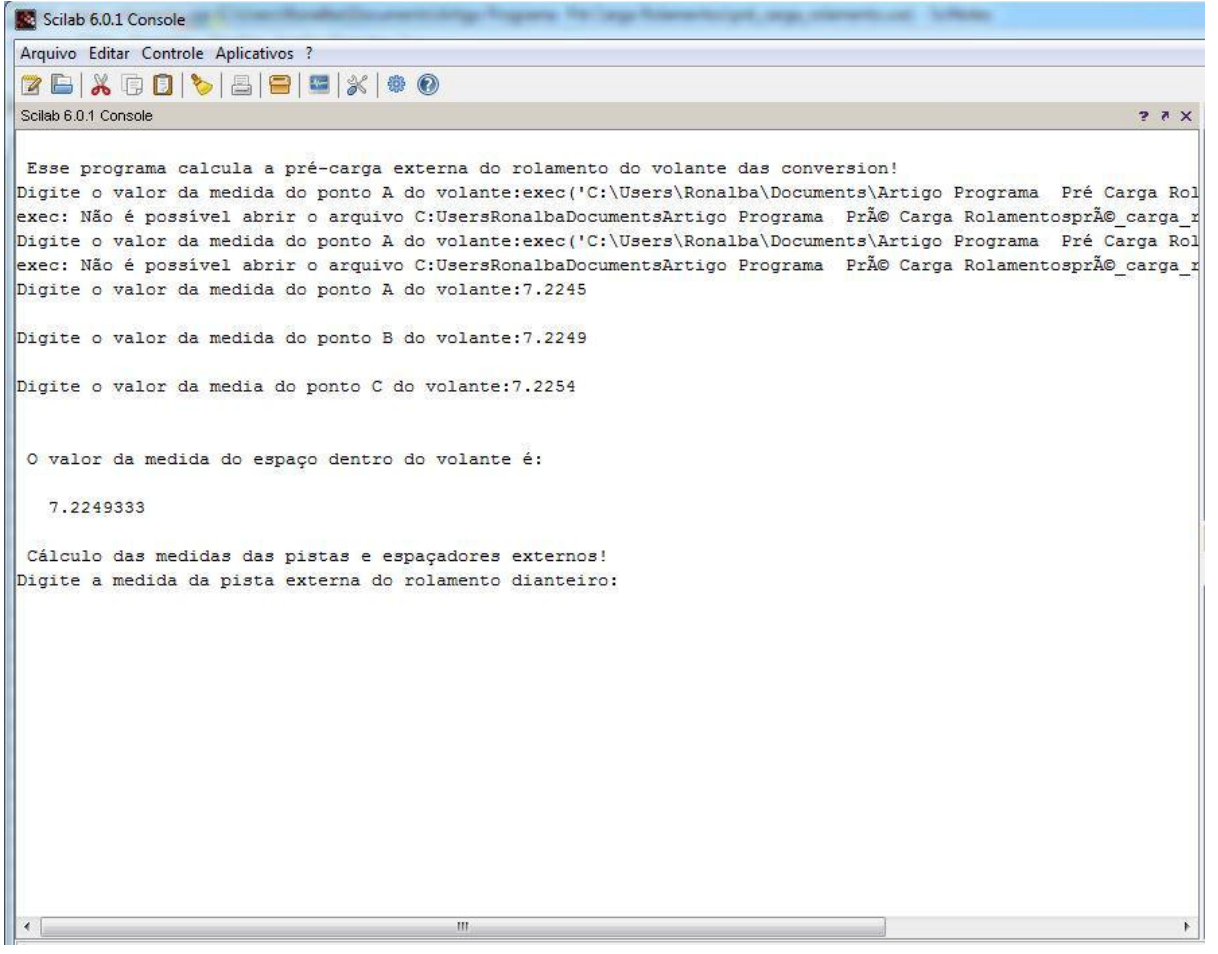

Fonte: Próprio autor, 2018.

**Figura 15 – Execução 2**

| Arquivo Editar Controle Aplicativos ?                                                                                                    |      |
|----------------------------------------------------------------------------------------------------|------|
| 2 B   X Q O   C   B   B   X   + 0                                                                                                    |      |
| Scilab 6.0.1 Console                                                                                                    | 27 X |
| Esse programa calcula a pré-carga externa do rolamento do volante das conversion!<br>Digite o valor da medida do ponto A do volante:exec('C:\Users\Ronalba\Documents\Artigo Programa Pré Carga Rol<br>exec: Não é possível abrir o arquivo C:UsersRonalbaDocumentsArtigo Programa  Pré Carga Rolamentospré carga r<br>Digite o valor da medida do ponto A do volante: exec ('C:\Users\Ronalba\Documents\Artigo Programa Pré Carga Rol<br>exec: Não é possível abrir o arquivo C:UsersRonalbaDocumentsArtigo Programa Pré Carga Rolamentospré carga r<br>Digite o valor da medida do ponto A do volante: 7.2245<br>Digite o valor da medida do ponto B do volante: 7.2249<br>Digite o valor da media do ponto C do volante: 7.2254 |      |
| O valor da medida do espaço dentro do volante é:<br>7.2249333                                                                                                    |      |
| Cálculo das medidas das pistas e espaçadores externos!<br>Digite a medida da pista externa do rolamento dianteiro:                                                                                                    |      |
| $\rightarrow$<br>m                                                                                                    |      |

Fonte: Próprio autor, 2018.

#### **Figura 16 – Resultado e ação a ser tomada.**

```
A diferença entre o conjunto de rolamentos e o espaço dentro do volante é:
```

```
14.445917
```

```
A medida total do conjunto de rolamentos é:
```
21.67085

A medida do conjunto montado está maior, o espaçador será retificado para ter uma pré carga de .001' ' á .002':

Fonte: Próprio autor, 2018.

Conforme a execução do programa, o final mostra a ação a ser tomada pelo técnico responsável pela manutenção preventiva ou corretiva do processo de montagem e desmontagem desse conjunto.

# **5 Conclusão**

Com base nos objetivos propostos nesse artigo, foi possível mostrar que através de um programa acadêmico é possível resolver problemas do cotidiano de um técnico de manutenção em uma das diversas operações.

Dessa forma, verificamos que, o Scilab tem grande vantagem tecnológica na área de engenharia e tecnologia. Pois apresenta um potencial como ferramenta livre interagindo com outros "softwares".

A partir de uma linguagem universal que esse "software" apresenta, a criação de aplicativos é uma solução interessante. Podem ser compilados, e podem ser executados sobre o sistema operacional, diretamente. Por exemplo, os de linguagens compiladas são C, C++, Pascal e FORTRAN. Ainda temos linguagens interpretadas mais comuns como a LISP, Smalltalk e BASIC.

Portanto, o procedimento de pré-carga nos rolamentos é universal e pode ser aplicado em qualquer lugar do mundo. Com o avanço da tecnologia, outras soluções semelhantes ajudariam a resolver problemas em outros procedimentos técnicos.

# **6 Referências Bibliográficas**

O uso do Scilab nas Ciências e Engenharias. Antônio Augusto Parreiras Murta, Leonardo Tavares de Paula, Mateus Reis Braga e Raul Guimarães. Universidade e "software" livre. [Consulta, de 01 de novembro de 2018] Disponível em: www.periodicos.letras.ufmg.br/index.php/ueadsl/article/download/2699/2652

AUGUSTO, José A. Soares, Dep. de Física da FCUL, 2007.

STOLLE MACHINERY. [Consulta, de 04 de novembro de 2018] Disponível em: https://www.stollemachinery.com/pt-br/products/beverage-end-conversion-systems

Prensas excêntricas. [Consulta, de 27 de outubro de 2018] Disponível em: https: //wagner-nascimento.webnode.com.br/prensas

SPIROL International Corporation. Christie L. Jones. [Consulta, de 28 de outubro de 2018]. Disponível em www.spirol.com/Solucoes\_em\_Ajuste\_de\_Pre-carga\_um\_Rola

SKF, Rolamentos. [Consulta, de 25 de outubro de 2018] Disponível em:http://ww w.skf.com.br

SCHIONATO, G. Z. Automação de prensa excêntrica. 2007. 44f. Trabalho de conclusão de curso de engenharia elétrica. Universidade de São Francisco. Campinas, 2007.

GOMEZ, Claude. Engineering and scientific computing with Scilab. Boston,

Mass.: Birkhäuser, 1999. 491 p.1 computer optical disc (4 3/4 in.) ISBN 0817640096

MUZINATTI, C. M. A. Mundo moodle: conhecimento em construção. In: MARI, Hugo et al. (Org.). Fundamentos e dimensões da análise do discurso. Belo Horizonte: Núcleo de Análise do Discurso, FALE/ UFMG; Carol Borges, 2005. 475 p.

Utilizando o SCILAB na Resolução de Problemas da Engenharia Química. Luís Claudio Oliveira Lopes. XV COBEQ, Congresso Brasileiro de Engenharia Química, Curitiba - Paraná – Brasil.

WILSON, Howard B; TURCOTTE, Louis H. Advanced mathematics and mecha-nics applications using MATLAB. Boca Raton: CRC, 1994 405p.